# 

# การจัดการออเดอร์

LAZADA /SHOPEE /NOCNOC

#### คู่มือการจัดการออเดอร์LAZADA SHOPEE NOCNOC

# เมื่อมีออเดอร์เข้ามา ฝั่งออนไลน์จะทำบิลขายให้สาขา ซึ่งบิลขายจะแบ่งออกเป็น 3 Shop

ซึ่งจะมี LINE Notify และ messes หน้าโปรแกรม POS แจ้งเตือนให้ดำเนินการจัดการออเดอร์ ตัวอย่าง LINE Notify แจ้งเตือนให้จัดการออเดอร์

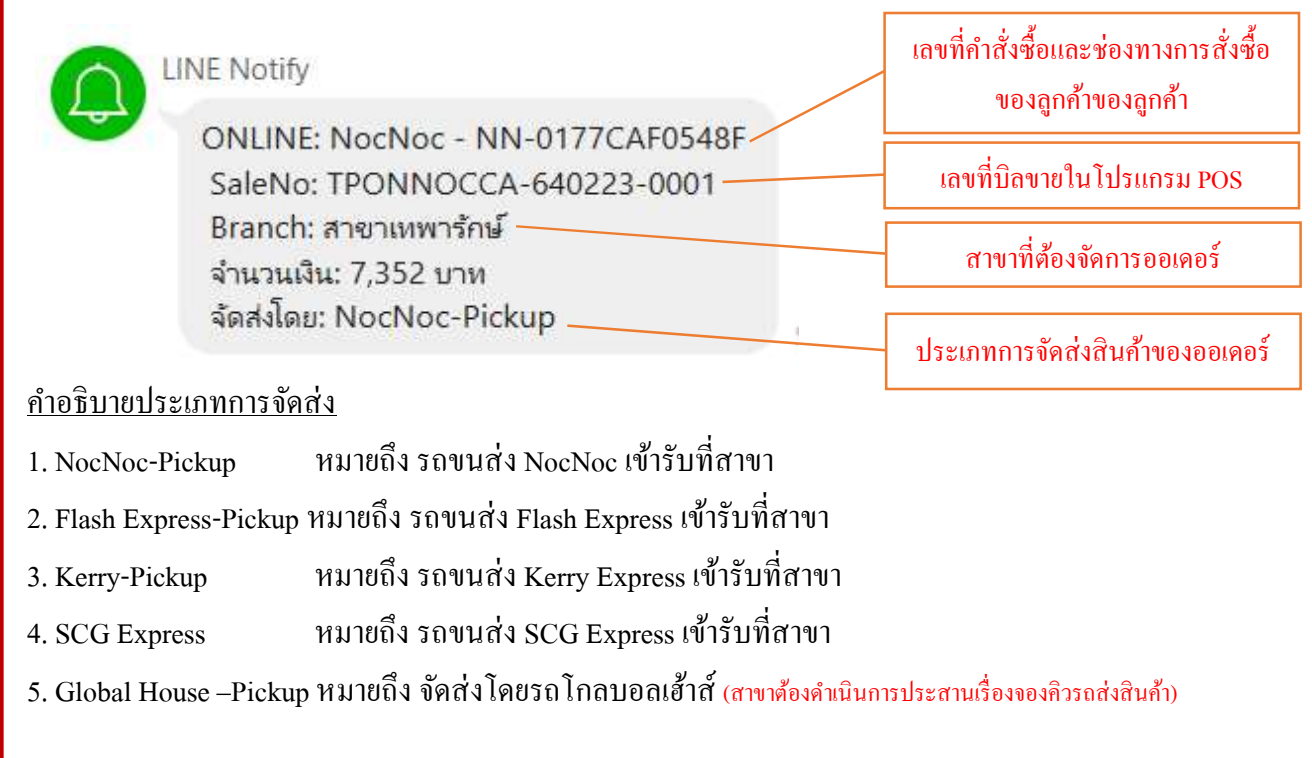

\*\*หมายเหตุ : เพื่อป้องกันความผิดพลาดควรสังเกตุใบปะหน้ากล่องพัสดุของแต่ละออเดอร์นั้นด้วย ซึ่งใบปะหน้ากล่องสินค้า <u>จะแจ้งรายละเอียดและขนส่งที่จะเข้ารับพัสดุไว้\*\*</u>

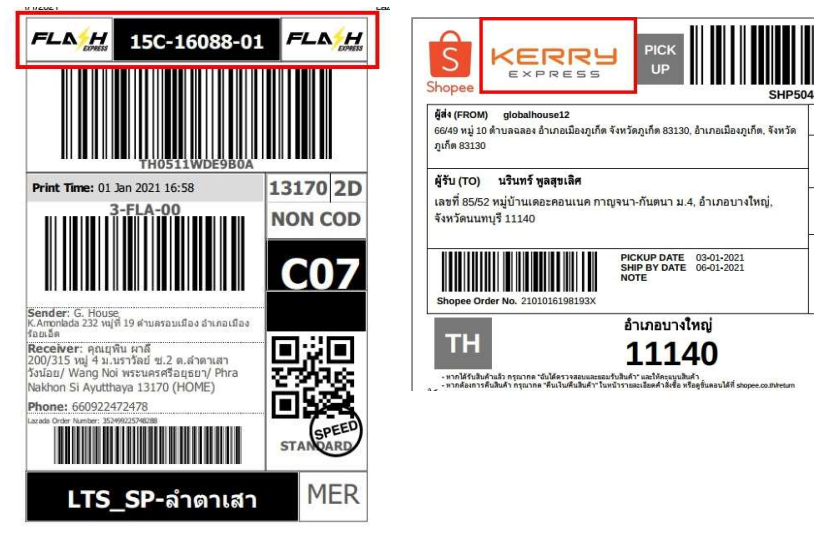

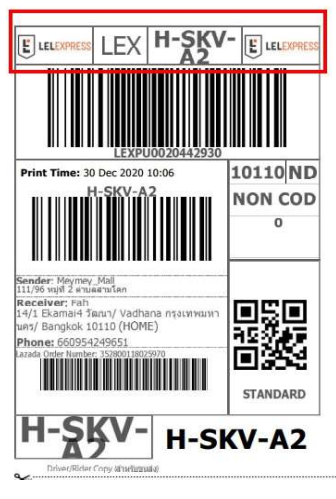

### <u>ขั้นตอนการทำงาน</u>

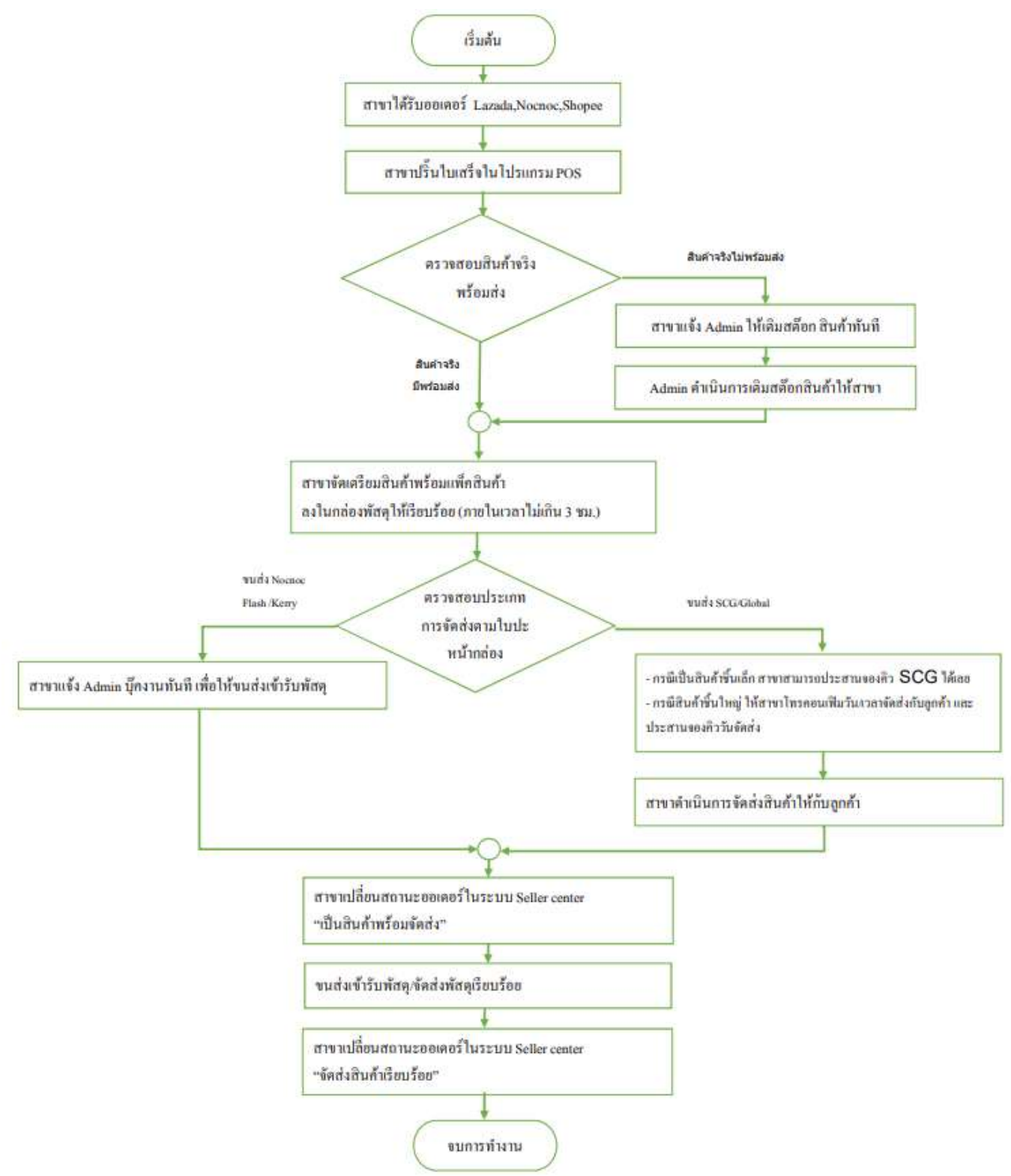

# ือธิบายขั้นตอนการดำเนินการจัดการออเดอร์โดยละเอียด

เมื่อมีคำสั่งซื้อมาที่สาขา จะมี Messages แจ้งเตือนที่โปรแกรมขาย (โปรแกรมPOS) ให้คำเนินการ ดังนี้ 1. คลิกที่ Messages แจ้งเตือนที่โปรแกรมขาย (โปรแกรมPOS) แล้วกดพิมพ์ใบเสร็จ

- 1.1 คลิกที่ตรงเลขที่เอกสารบิลขาย
- 1.2 กดพิมพ์ เพื่อพิมพ์ใบเสร็จ

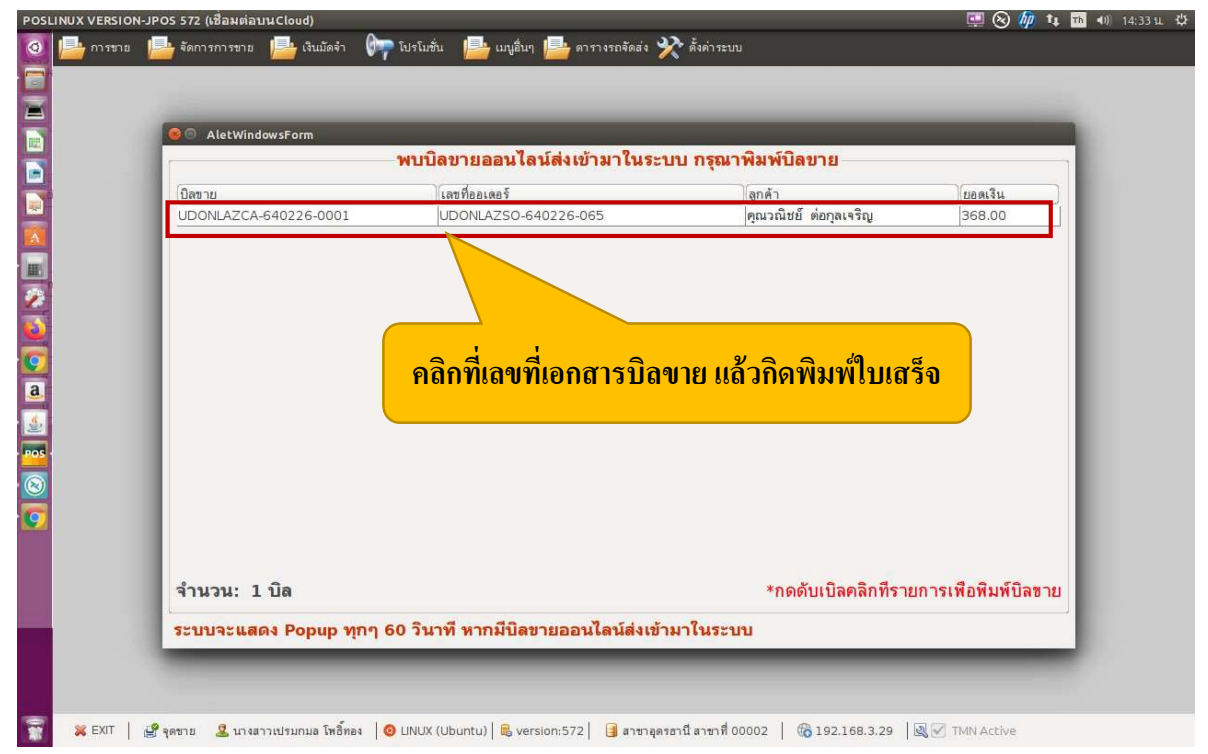

#### 2. การตรวจสอบสินคา้จริงสภาพสวยงามพร้อมจดัส่ง

- 2.1 กรณีสินค้าพร้อมจัดส่ง
	- ให้ดำเนินการแพ็คสินค้าลงกล่องแล้วติดใบปะหน้ากล่องสินค้าให้เรียบร้อย
- 2.2 กรณีสินค้าไม่พร้อมจัดส่ง

-ให้คำเนินการแจ้ง Admin (ส่วนกลาง) ให้คำเนินการเติมสต๊อกให้ พร้อมติดตามสถานะการเติมสต๊อก

- เมื่อสินค้าโอนถึงสาขาแล้ว ให้ดำเนินการแพ็คสินค้าลงกล่องแล้วติดใบปะหน้ากล่องสินค้า ใหเ้รียบร้อย

3. เมื่อตรวจสอบสต๊อกสินค้าพร้อมส่งแล้วให้เข้าลิงค์ Seller center การจัดการออเดอร์ออนไลน์ เพื่อเปลี่ยน ิสถานะดำเนินการของออเดอร์ และดาวน์โหลดใบปะหน้ากล่องพัสดุทุกครั้ง ซึ่งมีขั้นตอนดังนี้

3.1 เข้าลิงค์ Seller center การจัดการออเดอร์ออน ไลน์ (https://sellercenter-global.com/admin)

3.2 คลิกปุ่ม "เรียกดู" ตามเลขที่ออเดอร์

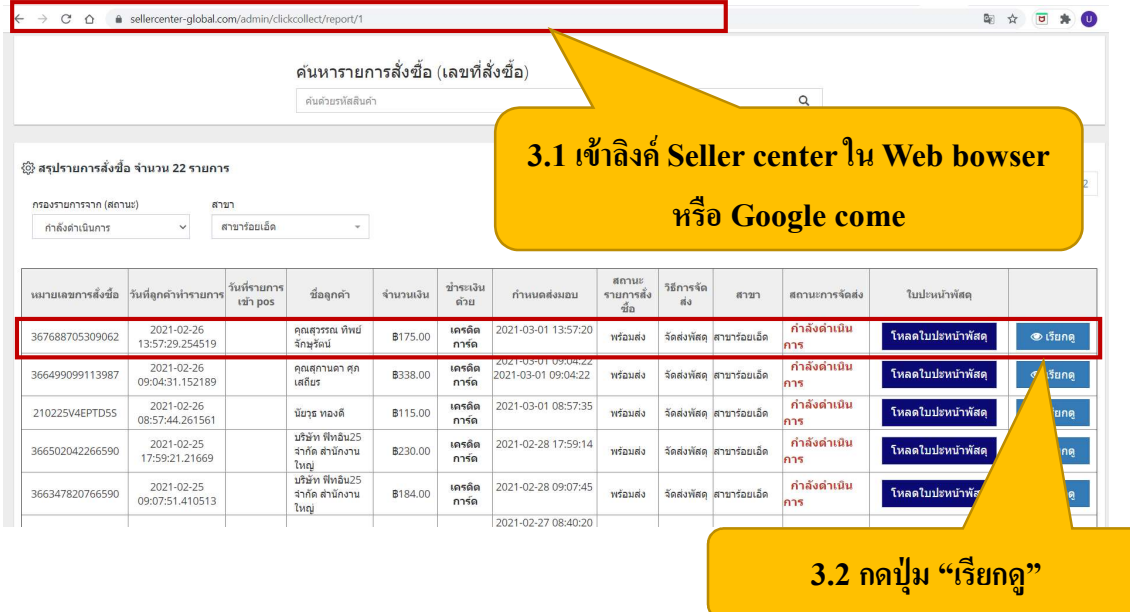

#### 3.3 จะปรากฏหน้าจอการจัดการออเดอร์ ให้คลิกโหลดใบปะหน้ากล่องสินค้า

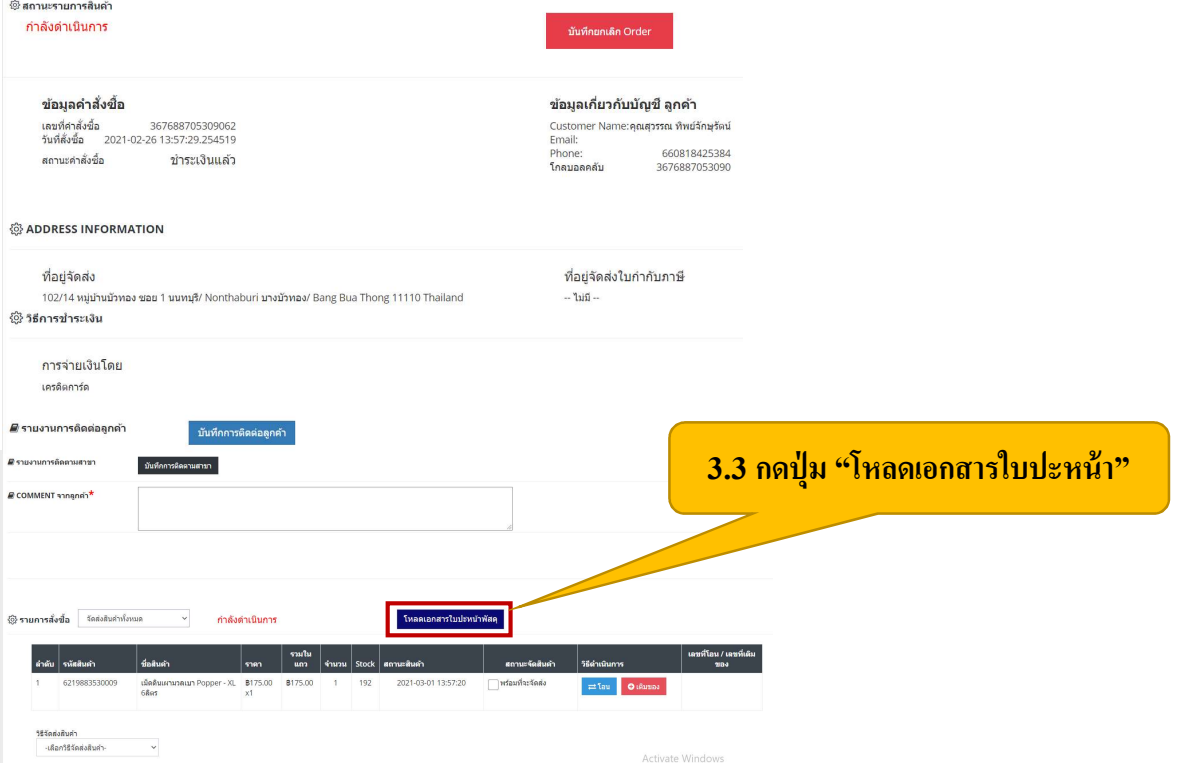

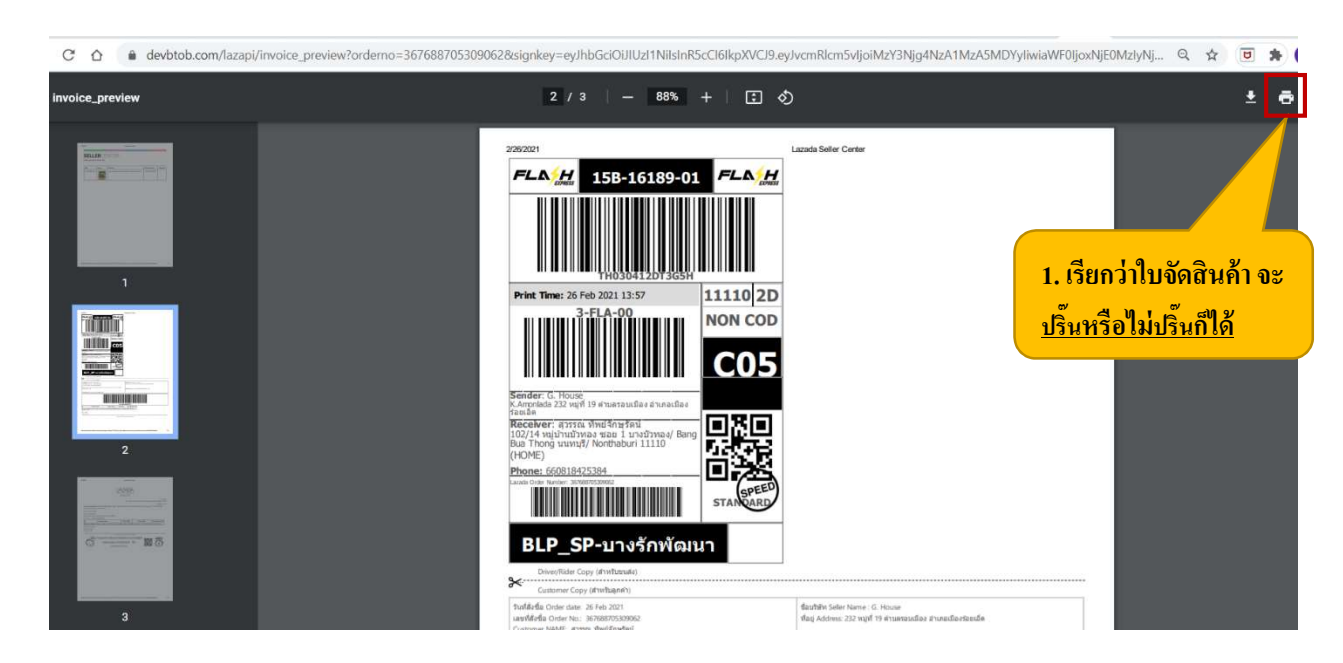

# 3.4 จากนั้นจะปรากฏหน้าจอให้ปริ๊นเอกสารออเดอร์ แล้วกดปุ่มพิมพ์ เพื่อปริ๊นใบปะหน้าติดกล่องพัสดุ

# คําอธิบายเอกสารใบปะหน้าของออเดอร์

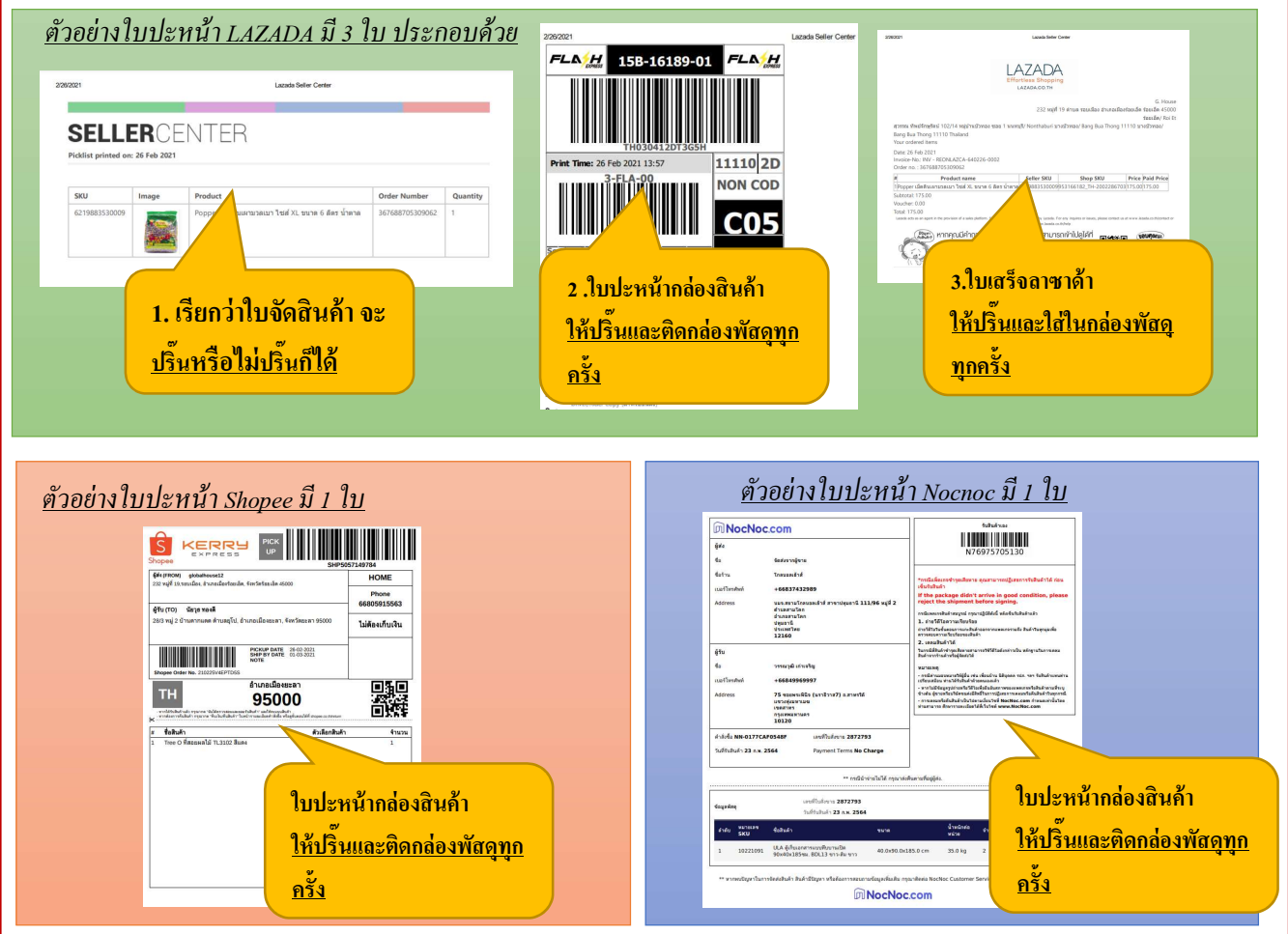

3.5 หลังจากนั้นให้ดำเนินการแพ็คสินค้าลงในกล่องพัสดุพร้อมติดใบปะหน้ากล่องสินค้าให้เรียบร้อย กรณขีนส่ง Nocnoc express/ flashexpress/ Kerry express

- ใหต้ิดใบปะหนา้กล่องให้เรียบร้อย พร้อมแจง้ Admin(ส่วนกลาง) ภายใน 3ซม.

หลังจากที่ได้รับออเดอร์ เพื่อเรียกบริษัทขนส่งเข้ารับพัสดุที่สาขา

- สาขาดำเนินการเปลี่ยนสถานะการจัดการออเดอร์ของสาขาในระบบ seller center ของสาขาด้วย (ทำเหมือนกันกับการจัดการออเดอร์ออนไลน์เว็บไซต์โกลบอลเฮ้าส์)

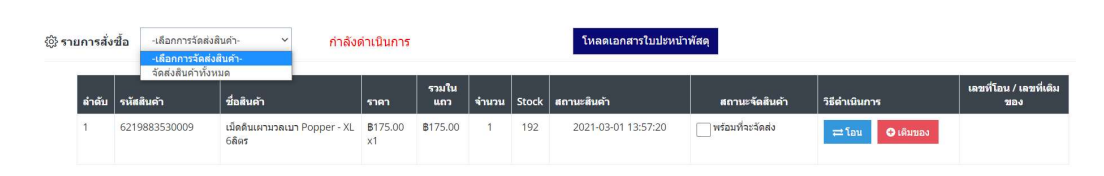

- บริษัทขนส่งจะส่งเจ้าหน้าที่เข้ารับพัสคุตามที่อยู่ของสาขาโกลบอลเฮ้าส์แต่ละสาขาในวันถัดไป หรือภายในวันนั้นๆ

- หลังจากที่ขนส่งเข้ารับพัสดุเรียบร้อยแล้ว ให้สาขาดำเนินการปิดระบบการจัดการออเดอร์ ใน seller center ของสาขาอีกครั้ง(ทำเหมือนกันกับการจัดการออเดอร์ออนไลน์เว็บไซต์โกลบอลเฮ้าส์) - เสร็จสิ้นขั้นตอนการจัดการออเดอร์

กรณขีนส่งSCG express/ Globalhouse

- ขนส่ง SCG express ให้ติดใบปะหน้ากล่องให้เรียบร้อย พร้อมแจง้ Admin(ส่วนกลาง) ภายใน 3ซม. หลังจากที่ได้รับออเดอร์

 - สาขาดาํ เนินการเปลีÉยนสถานะการจดัการออเดอร์ของสาขาในระบบ seller center ของสาขา (ทำเหมือนกันกับการจัดการออเดอร์ออนไลน์เว็บไซต์โกลบอลเฮ้าส์)

- เสร็จสิ้นขั้นตอนการจัดการออเดอร์

- ขนส่ง Globalhouse(รถขนส่งโกลบอลเฮ้าส์) ให้ติดใบปะหน้าสินค้าให้เรียบร้อย

- ดำเนินการจองคิวการจัดส่งพร้อมโทรแจ้งนัดวันจัดส่งกับลูกค้า พร้อมแจ้ง Admin(ส่วนกลาง) ภายใน 3ซม. หลังจากที่ได้รับออเดอร์

 - สาขาดาํ เนินการเปลีÉยนสถานะการจดัการออเดอร์ของสาขาในระบบ seller center ของสาขา (ทำเหมือนกันกับการจัดการออเดอร์ออนไลน์เว็บไซต์โกลบอลเฮ้าส์)

- เสร็จสิ้นขั้นตอนการจัดการออเดอร์

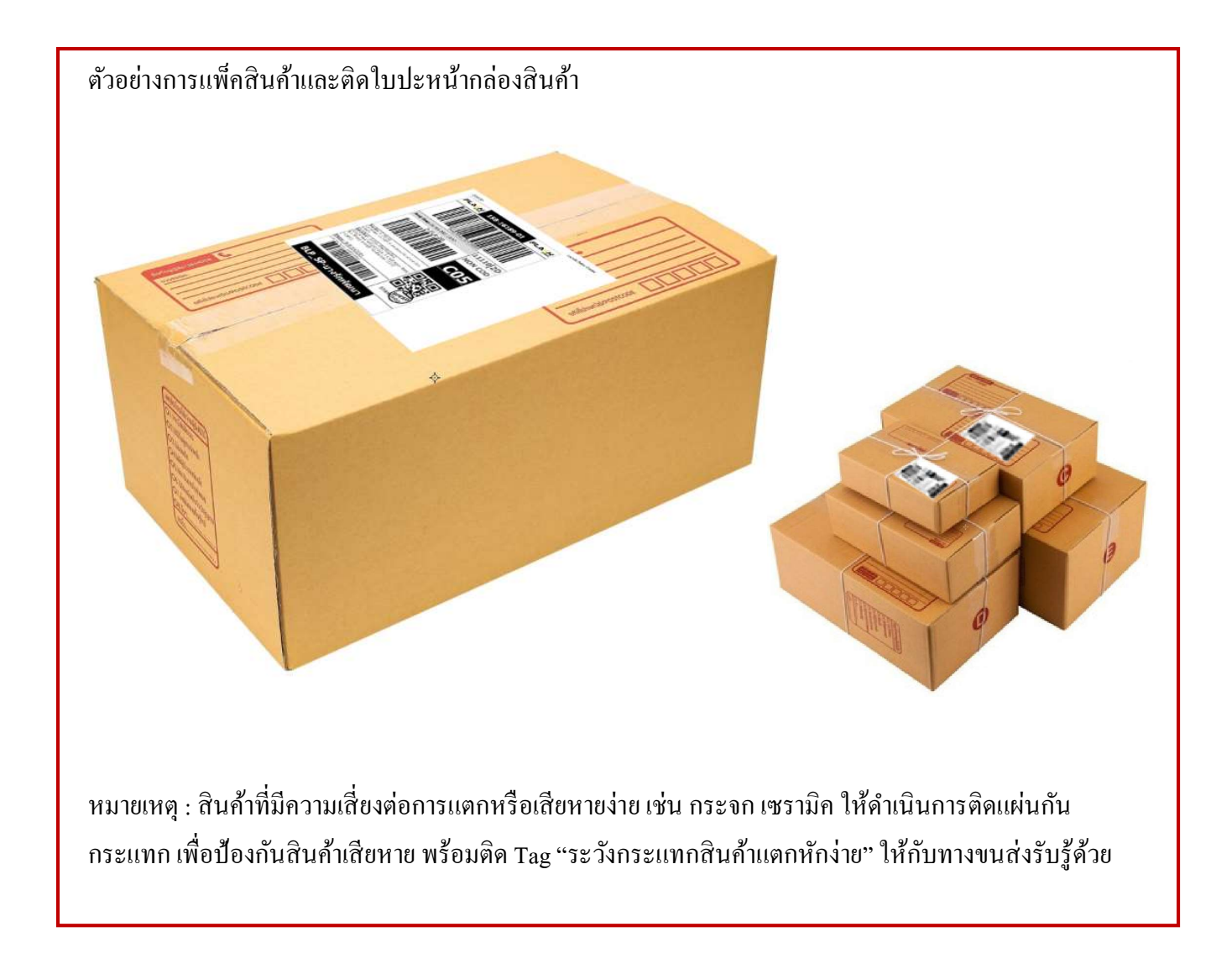

## <u>การยกเลิกบิลขายข้ามวัน (กรณีจัดส่งสินค้าไม่สำเร็จ/ลูกค้ายกเลิกออเดอร์/อื่นๆ)</u>

- ให้\*\*การรับคืนสินค้า\*\*\* ซึ่งมีขั้นตอน ดังนี้
	- ř ทาํ เอกสารคืนสินคา้เหมือนการรับคืนสินคา้หนา้ร้านปกติ
	- 2 เลือกประเภทเป็นเงินสด
	- ้ 3 นำใบเสร็จหรือเอกสารส่งขึ้นบัญชี/พร้อมแจ้งบัญชีให้ปรับบัญชีได้เลยค่ะ (หากบัญชีมีข้อสงสัยให้โทรหา สาํ นกังานใหญ่)
	- 4 สินค้าที่รับคืนแล้วให้ส่งคืนแผนกที่เกี่ยวข้อง

\*\*ไม่ต้องโทรหาลูกค้า เนื่องจากออเดอร์ที่ไม่สำเร็จเราไม่ได้รับเงินกับลูกค้า ดังนั้นเราจะไม่คืนเงินให้กับลูกค้า ค่ะ\*\*